# Quick start guide

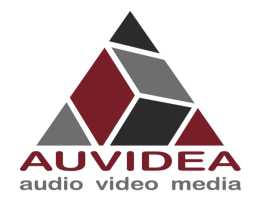

### **How to flash your development system in one step**

#### Before you start

- 1. Please make sure to use a Linux Host PC with UBUNTU 18.04 operating system and a high quality standard USB 2.0 Type A to micro USB 2.0 OTG cable. Please use a native setup (no virtual machine). This Host PC must have a high bandwidth Internet connection so that you can download the 3GByte+ installation file.
- 2. Connect the development system to the network to install SDK components in a later step

#### Setting up: JNX30D and X221D

- 1. Connect the development system and the Linux Host PC via the USB 2.0 OTG cable (micro USB on development system) and power up the Host PC.
- 2. Power up the development system. The development system will detect the host PC and automatically enter the flashing state (force recovery mode).
- 3. Check that the connection is established with the lsusb command. **lsusb**

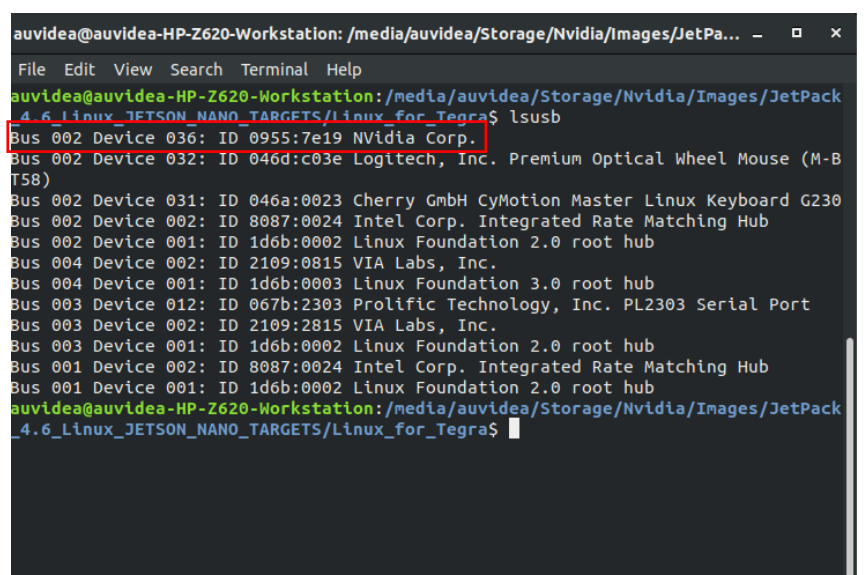

### Download

- 1. Download the installation file (approx.. 4GB) from https://auvidea.eu/firmware/: Nano, TX2 NX or Xavier NX (JN30D and JNX30D) AGX Xavier (X221 and X221D)
- 2. Open a terminal window (CTRL ALT T) on your Linux Host PC and go to your download folder.

NVIDIA, the NVIDIA logo, Jetson, Jetson Nano and Xavier NX are registered trademarks and/or trademarks of NVIDIA Corporation in the United States and other countries. Other company and product names may be trademarks of the respective companies with which they are associated.

cd <path to downloaded tar>

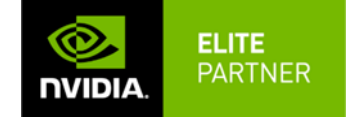

**Auvidea GmbH** D10100 v1.3 Feb 2022 **www.auvidea.com** Egart 5 sales@auvidea.com D-86920 Denklingen / Germany

### Quick start guide

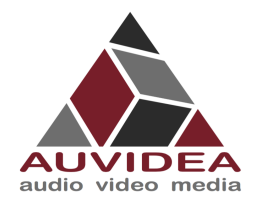

#### 3. Extract the tar.gz file.

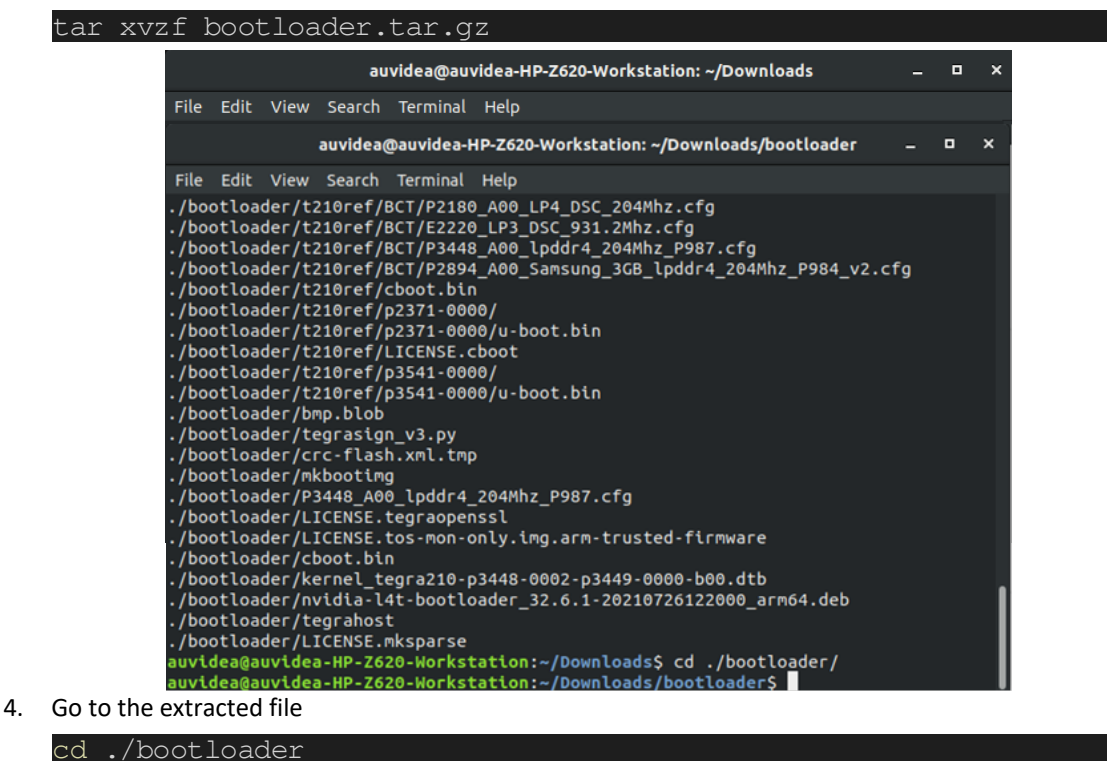

#### Flash the development system

1. Use the flashcmd script to download the software into the Jetson compute module and flash it.

sudo bash ./flashcmd.txt

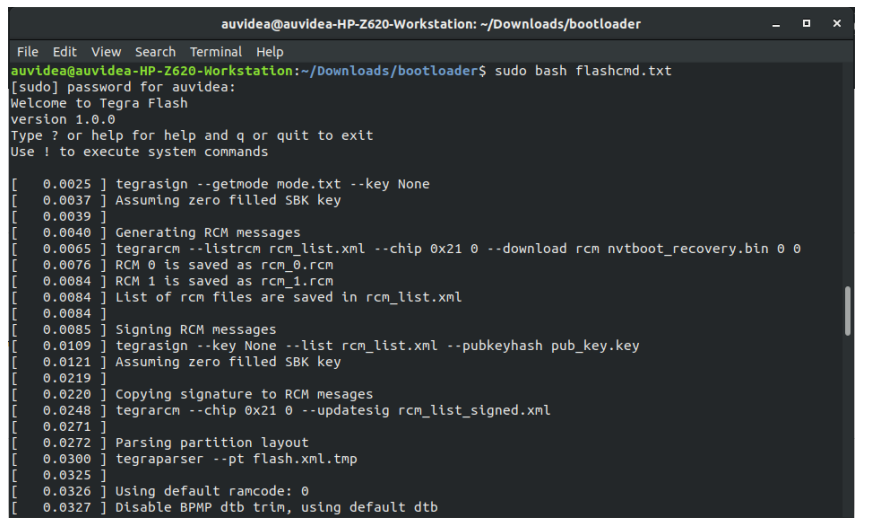

NVIDIA, the NVIDIA logo, Jetson, Jetson Nano and Xavier NX are registered trademarks and/or trademarks of NVIDIA Corporation in the United States and other countries. Other company and product names may be trademarks of the respective companies with which they are associated.

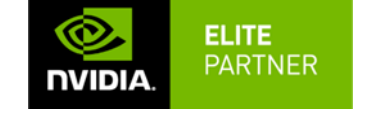

Egart 5 sales@auvidea.com D-86920 Denklingen / Germany

**Auvidea GmbH** D10100 v1.3 Feb 2022 **www.auvidea.com**

## Quick start guide

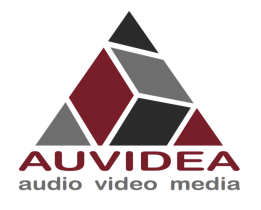

2. Please connect a monitor to the development system. After the flashing process has completed the development should automatically boot and show the Ubuntu desktop.

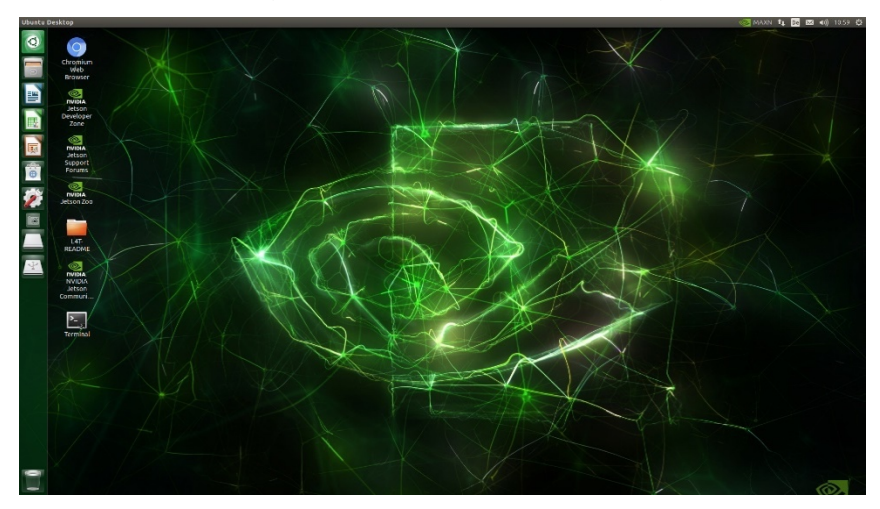

3. Now you can install the NVIDIA SDK components. Please connect the development system to the Internet. Open a terminal window on the development system (CTRL ALT T). Use aptget to install the components. If this fails please check the Internet connection of the development system.

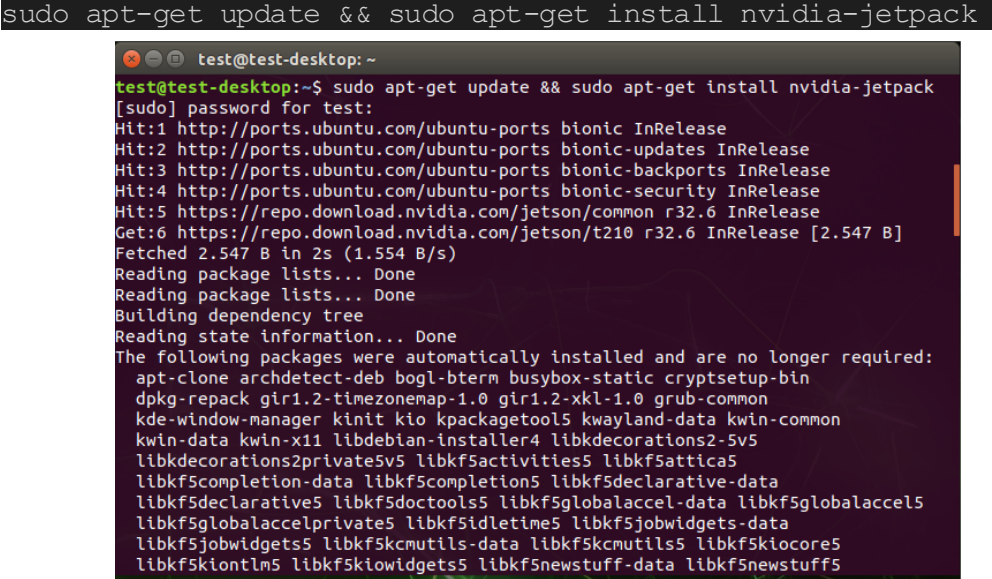

NVIDIA, the NVIDIA logo, Jetson, Jetson Nano and Xavier NX are registered<br>trademarks and/or trademarks of NVIDIA Corporation in the United States and<br>other countries. Other company and product names may be trademarks of th

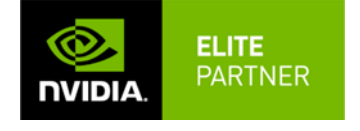